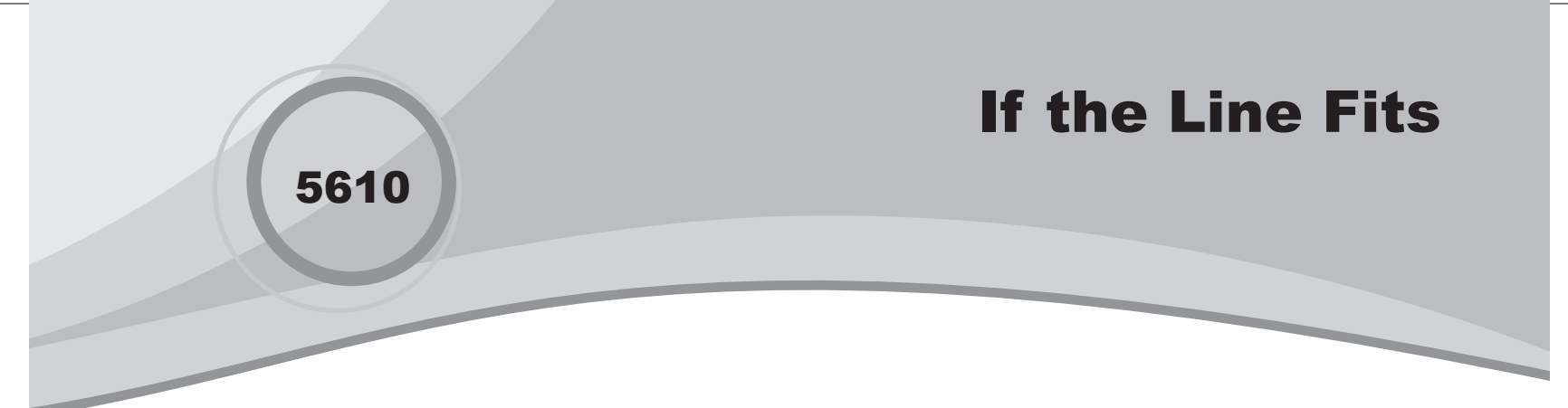

⊕

## Introduction

In this activity, students will model a linear relationship and use a best-fit line to solve problems.

## Grades 6-8

#### NCTM Algebra Standards

- **•**  Represent and analyze mathematical situations and structures using algebraic symbols
- **•** Use symbolic algebra to represent situations and to solve problems, especially those that involve linear relationships

## Files/Materials Needed

*Keyboard Speed vs Exper.act, EXPER.8xl, SPEED.8xl, Slope and Y-Intercept.act*

**1** 

**2** 

- **a.** Launch TI-Navigator<sup>™</sup> on the computer and start the session.
- **b.** Have each student log into NavNet on their calculator.
- 

⊕

- **a.**  Load the activity settings file *Keyboard Speed vs Exper.act*.
- **b.** Load lists **EXPER.8xl** and **SPEED.8xl**. You must load both lists at the same time to later make a scatter plot. To do this, hold down the **Ctrl** button on the keyboard to select both lists, and then click the LOAD button.
- **c. Introduce the scenario.** The two lists contain a sampling of twelve data points relating keyboarding speed in words per minute to the number of weeks of training experience. We would like to find a way to model this situation so that we can solve problems.
- **d.** To set up the scatter plot in Activity Center, select the **List-Graph** tab, and then click the Configure Plots button. Choose any one of the plot mark types and select EXPER for the X-List and SPEED for the Y-List. Click the OK button.
- **3**
- **a.** Start the activity. Instruct students to visually estimate a slope and *y*-intercept for a line that appears to fit the data in the best possible way. They may select **PLOT** to see how well their equation matches the points. They may select **EQN** to keep experimenting with different values for the slope and *y*-intercept. If any students accidentally send, they may continue to experiment and resend their equation when ready.

↔

- **b.** When the students find an equation they feel is a good fit for the data, have them send it to Activity Center. Also, have each student write down their slope and *y*-intercept on a piece of paper. These numbers will be used in the next step.
- **c.** Stop the activity and discuss the results.
- **4**
- **a.**  Load the activity settings file *Slope and Y-Intercept. act*.
- **b.** Select the **List** tab and start the activity. Have each student send their slope and *y*-intercept from step 3b.
- **c.**  Stop the activity and reconfigure the activity settings by pressing the **Configure** button so that students start with **Existing activity lists**.
- **d.** Start the activity to send the class data to the student calculators.

⊕

# If the Line Fits

**5** 

Have students log out of NavNet and find the mean slope and *y*-intercept on their calculators by selecting [2nd] [LIST] ! **3: mean**. Lists SLOPE and YINT can be accessed by pressing  $[2nd]$   $[LIST]$  and then using the arrow keys to find the list names and pressing  $\overline{\text{ENTER}}$  to select.

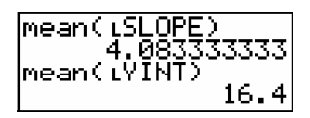

Note: The linear regression model yields a slope of approximately 3.965 and a *y*-intercept of approximately 16.701, so expect to get numbers that are close to these values.

**6** 

- **a.**  Recall the scatter plot by selecting the **List-Graph** tab, and choose Data Set 1: (EXPER, SPEED) from the pull-down menu below the Configure Plots button.
- **b.** Select the **Graph-Equation** tab to enter the class model. Enter the equation in the Y= space using the class average slope and *y*-intercept and press Add.
- **c.**  Select **Contribute: Equations** and configure the settings so that students start with **Equations below**. Enter the equation into Y1.
- **d.** Have students log back into NavNet and start the activity to send the equation to the student calculators.

**7** 

 $\bigoplus$ 

Use **Quick Poll** (with *Open Response*) to ask questions such as:

- *What is the average gain in keyboarding speed per week? Round to the nearest tenth.*
- *What is the initial average keyboarding speed at the beginning of the training? (Round to the nearest tenth.)*
- *Predict the approximate keyboarding speed (WPM) of someone with 10 weeks of training experience.*
- *Approximately how many weeks should it take to reach a keyboarding speed of 30 WPM?*
- *When people enter the course, approximately how many WPM are they able to type?*
- *As people work their way through this course, about how many WPM do they gain each week?*

⊕

⊕

28 Texas Instruments Incorporated Getting Started with the TI-Navigator<sup>™</sup> System: Algebra

⊕